### **BAB V**

# **IMPELENTASI DAN PENGUJIAN SISTEM**

#### **5.1 HASIL IMPLEMENTASI**

Pada tahap ini penulis mengimplementasikan hasil rancangan yang telah dilakukan pada bab sebelumnya sehingga dapat menghasilkan suatu aplikasi atau perangkat lunak. Adapun hasil dari implementasi aplikasi pengenalan bunga sempurna dan tidak sempurna menggunakan *Augmented Reality* berbasis Android adalah sebagai berikut :

#### **5.1.1 Tampilan Menu Utama**

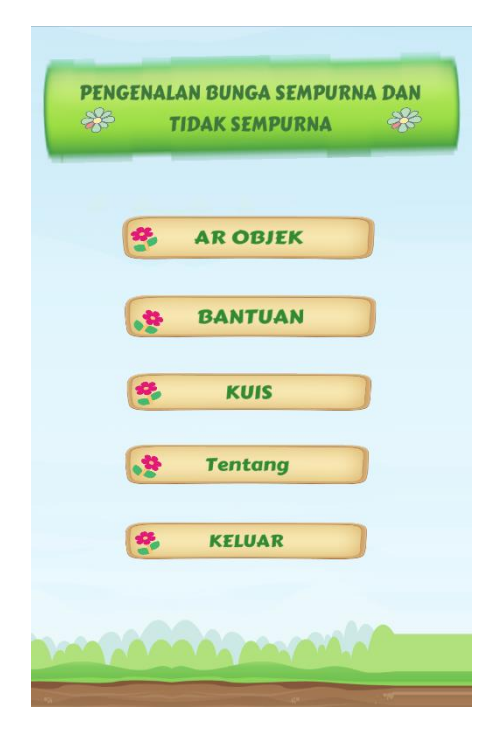

**Gambar 5.1 Halaman Menu Utama**

Pada halaman ini, ditampilkan pilihan menu utama yang dapat dipilih oleh pengguna, terdapat 6 menu pilihan diantaranya menu AR objek, bantuan, kuis, *about*, dan keluar yang akan berfungsi ketika diklik oleh pengguna.

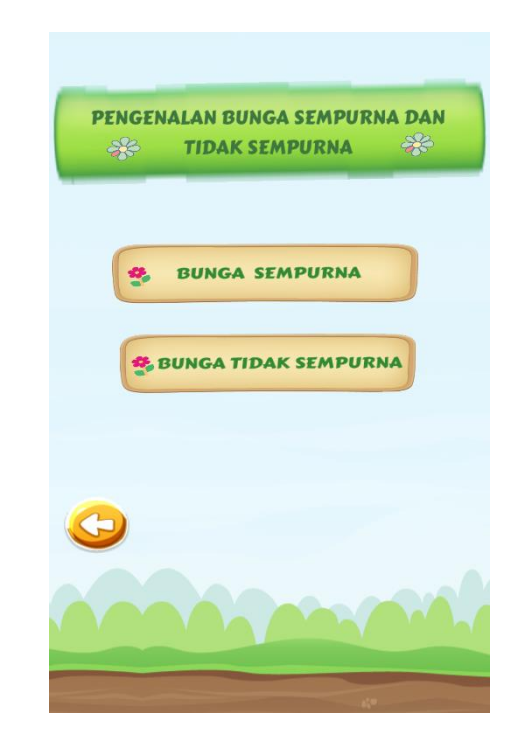

### **5.1.2 Tampilan Menu AR Objek**

**Gambar 5.2 Halaman Menu AR Objek**

Pada halaman ini, ditampilkan pilihan menu bunga sempurna dan tidak sempurna. Menu ini akan berfungi saat pengguna mengeklik salah satu tombol misal tombol bunga sempurna lalu pengguna melakukan *scan* terhadap marker yang telah ditentukan maka muncullah bunga sempurna.

# **5.1.3 Tampilan Menu Bunga Sempurna**

a. Pohon Pepaya

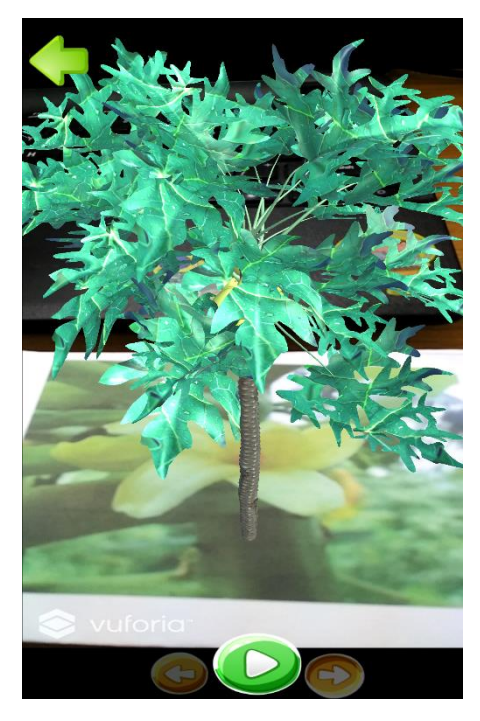

**Gambar 5.3 Tampilan AR Pohon Pepaya**

b. Bunga Sempurna

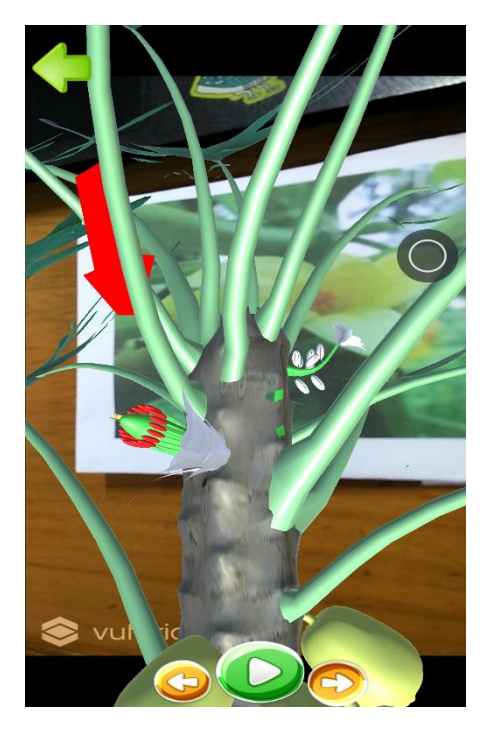

**Gambar 5.4 Tampilan AR Bunga Sempurna**

c. Tampilan Informasi Pada Bunga Sempurna

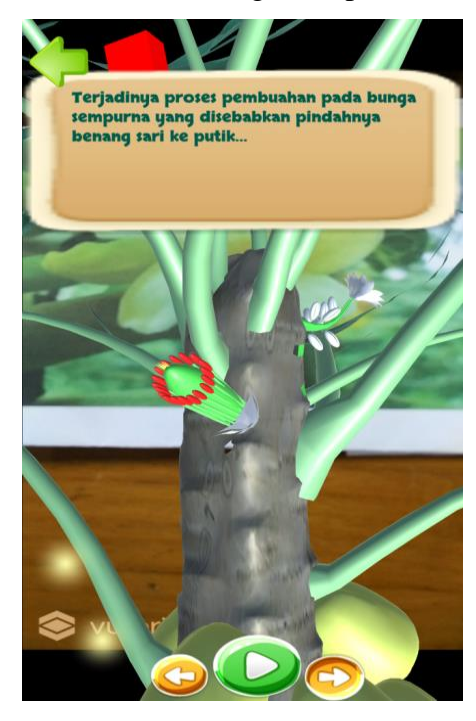

## **Gambar 5.5 Tampilan Informasi Pada AR Bunga Sempurna**

d. Tampilan Tumbuhnya Bunga Sempurna Baru

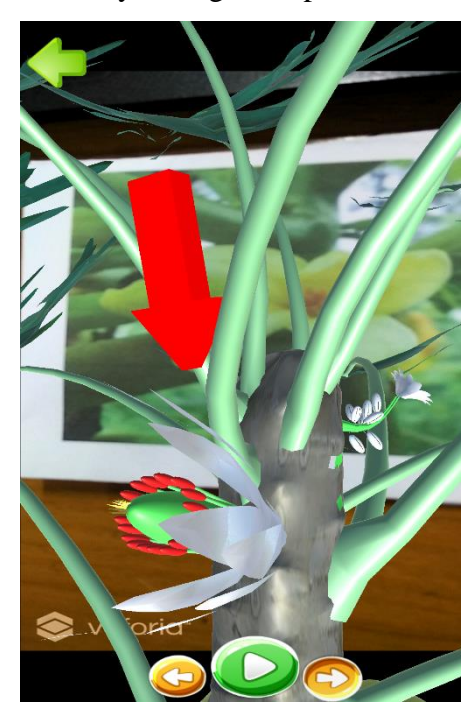

**Gambar 5.6 Tampilan AR Tumbuhnya Bunga Sempurna Baru Setelah Terjadinya Penyerbukan**

e. Tampilan Informasi Telah Selesai Melakukan Penyerbukan

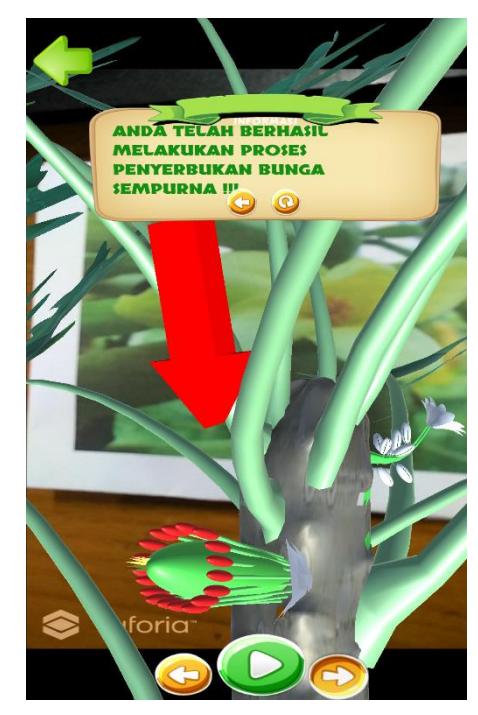

**Gambar 5.7 Tampilan AR Informasi Telah Menyelesaikan Proses Penyerbukan Pada Bunga Sempurna**

# **5.1.4 Tampilan Menu Bunga Tidak Sempurna**

a. Pohon Pepaya

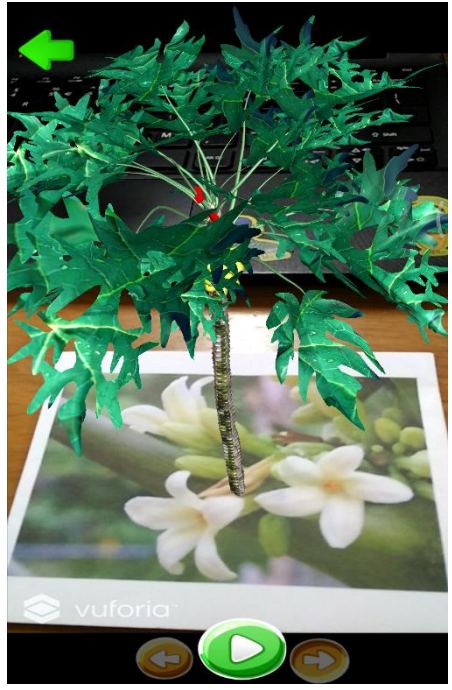

**Gambar 5.8 Tampilan AR Pohon Pepaya**

b. Bunga Tidak Sempurna

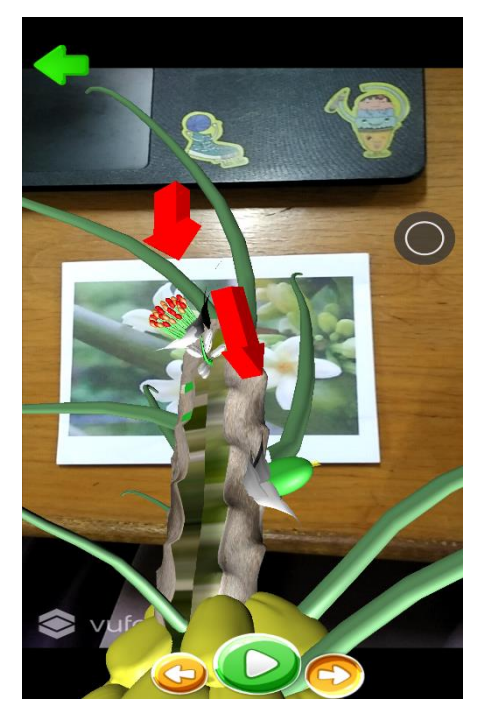

**Gambar 5.9 Tampilan AR Bunga Tidak Sempurna (Bunga Jantan dan Bunga Betina)**

c. Informasi Pada Bunga Tidak Sempurna

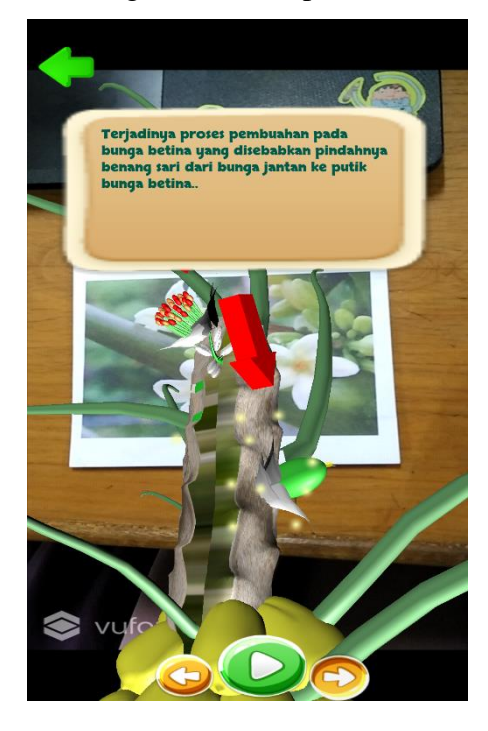

**Gambar 5.10 Tampilan AR Informasi Pada Bunga Tidak Sempurna**

d. Bunga Jantan Tumbuh Kembali

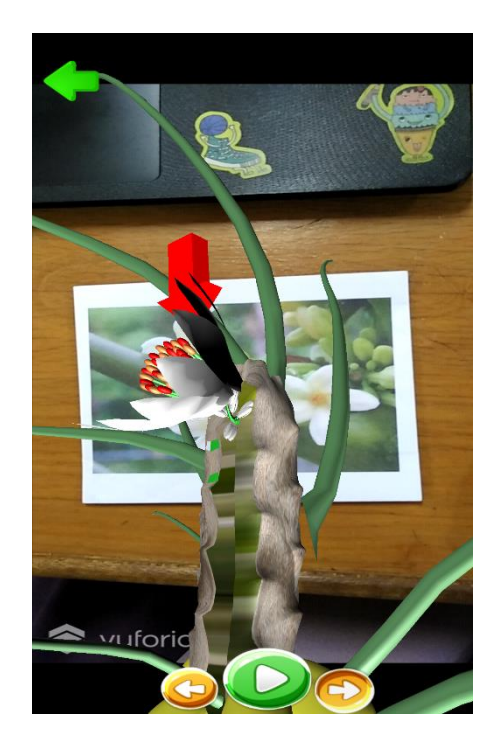

**Gambar 5.11 Tampilan AR Tumbuhnya Bunga Jantan Baru Setelah Terjadinya Penyerbukan**

e. Tampilan Informasi Telah Selesai Melakukan Penyerbukan

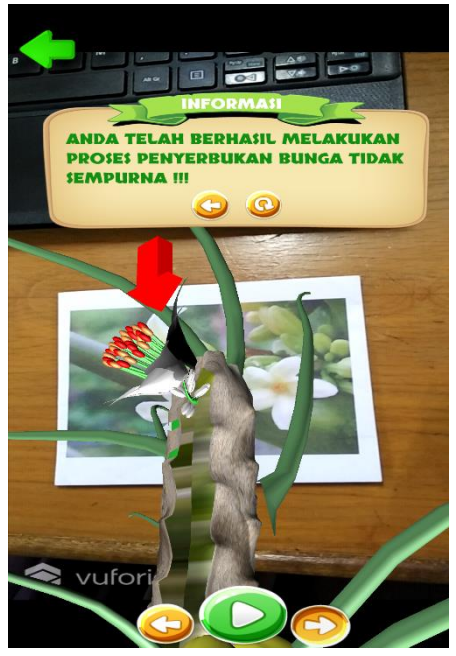

**Gambar 5.12 Tampilan AR Informasi Telah Menyelesaikan Proses Penyerbukan Pada Bunga Tidak Sempurna**

### **5.1.5 Tampilan Menu Bantuan**

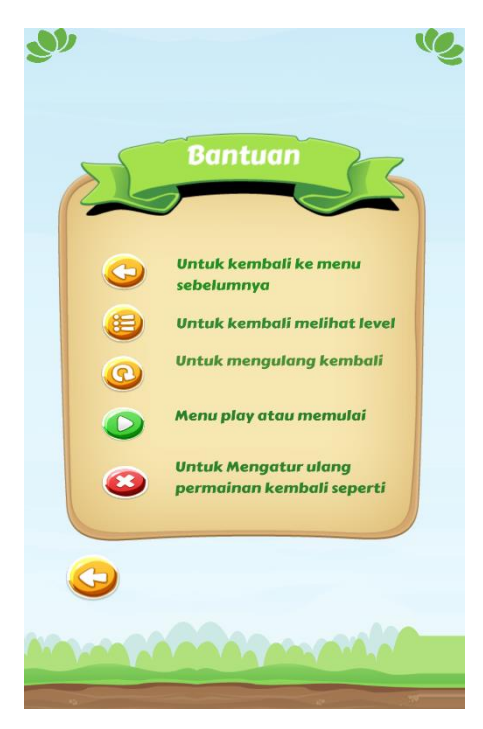

**Gambar 5.13 Halaman Menu Bantuan**

Pada halaman ini, ditampilkan menu bantuan untuk pengguna agar tidak kebingungan saat memainkan aplikasi tersebut.

### **5.1.6 Tampilan Menu Kuis**

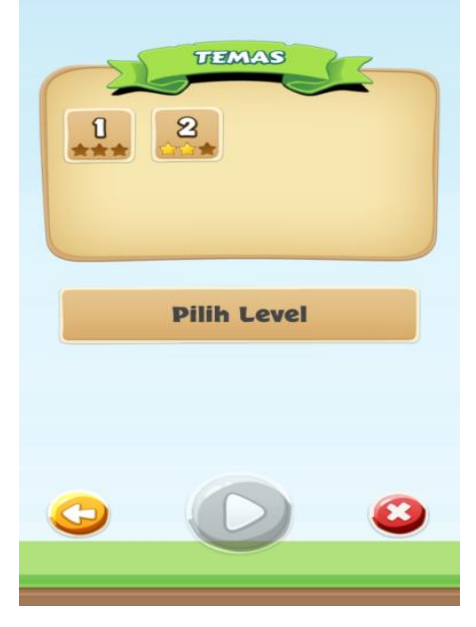

**Gambar 5.14 Halaman Menu Kuis**

Pada Halaman ini, menampilkan menu kuis. Dimana pengguna akan diuji seputar tentang bunga sempurna dan tidak sempurna.

### **5.1.7 Tampilan Menu Skor**

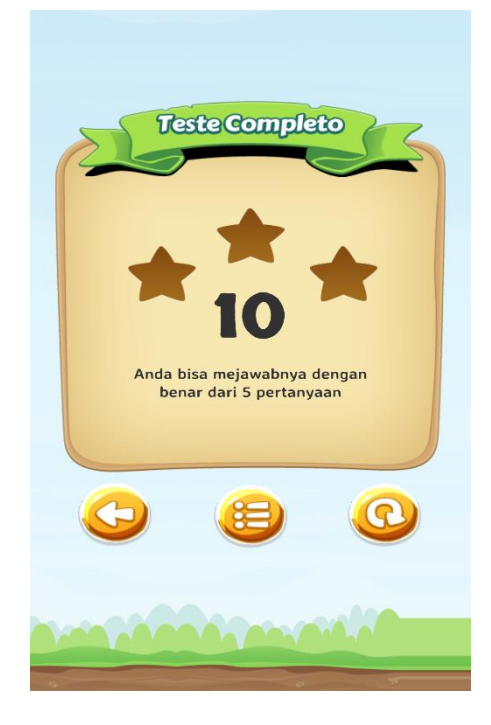

**Gambar 5.15 Halaman Menu Skor**

Pada halaman ini menampilkan skor atau hasil dari permainan yang pengguna mainkan. Dalam halaman skor ini terdapat tiga *button* ( tombol). Tombol pertama itu tombol kembali ke menu sebelumnya, tombol kedua untuk melihat level kuis, dan yang ketiga tombol untuk mengulang permainan.

#### **5.1.8 Tampilan About**

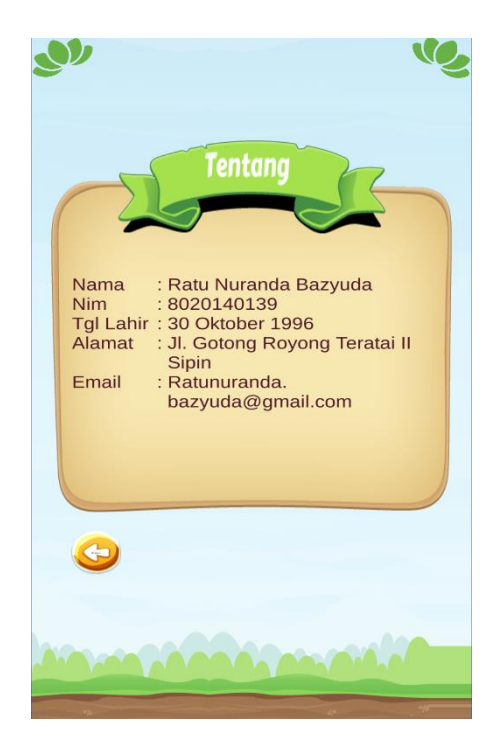

**Gambar 5.16 Halaman Menu Tentang**

Pada halaman ini, ditampilkan menu tentang yang berisikan informasi dari pembuat aplikasi.

#### **5.2 PENGUJIAN SISTEM**

Dengan dilakukannya tahap pengujian terhadap sistem secara fungsional bertujuan untuk mengetahui keberhasilan sejauh mana sistem yang dibangun bekerja dengan baik. Pengujian sistem ini terbagi menjadi 2 bagian, yaitu pengujian fungsionalitas dan pengujian marker.

#### **5.2.1 Pengujian Fungsionalitas**

Pengujian fungsionalitas dilakukan oleh pembuat aplikasi dengan menguji semua bagian – bagian dalam aplikasi agar berjalan sesuai dengan seharusnya. Pengujian ini dilakukan pada perangkat Android dengan sistem operasi 5.0 (Lolipop) dengan *Processor* Octa-core Max 1,7 GHz. Hasil dari pengujian ini disajikan dalam bentuk tabel dengan kolom modul yang diuji, deskripsi, prosedur pengujian, masukkan, keluaran yang diharapkan, hasil yang didapat, dan kesimpulan. Tabel pengujian dapat dilihat pada tabel 5.1 :

| <b>Modul</b><br>yang | <b>Prosedur</b><br>Pengujian | <b>Masukkan</b> | <b>Keluaran</b><br>yang | <b>Hasil yang</b><br>didapat | <b>Kesimp</b><br>ulan |
|----------------------|------------------------------|-----------------|-------------------------|------------------------------|-----------------------|
| di uji               |                              |                 | diharapkan              |                              |                       |
| Menu                 | Buka                         | Klik pada       | Menuju ke               | Menuju ke                    | Berhasil              |
| Utama                | Menu                         | Menu AR         | halaman                 | halaman                      |                       |
|                      | Utama                        | Objek/Menu      | Menu                    | Menu                         |                       |
|                      |                              | Bantuan/Men     | Utama/Menu              | Utama/Menu                   |                       |
|                      |                              | u Kuis/Menu     | Bantuan/Men             | Bantuan/Men                  |                       |
|                      |                              | Tentang/Kel     | u Kuis/Menu             | u Kuis/Menu                  |                       |
|                      |                              | uar             | Tentang/Kel             | Tentang/Kel                  |                       |
|                      |                              |                 | uar                     | uar                          |                       |
| Menu                 | Buka                         | Klik Menu       | Menuju ke               | Menuju ke                    | Berhasil              |
| AR                   | Menu AR                      | Bunga           | halaman                 | halaman                      |                       |
| Objek                | Objek                        | Sempurna/M      | Menu Bunga              | Menu Bunga                   |                       |
|                      |                              | enu Bunga       | Sempurna/M              | Sempurna/M                   |                       |
|                      |                              | Tidak           | enu Bunga               | enu Bunga                    |                       |
|                      |                              | Sempurna        | Tidak                   | Tidak                        |                       |
|                      |                              |                 | Sempurna                | Sempurna                     |                       |
| Menu                 | <b>Buka</b>                  | Klik Menu       | Menuju ke               | Menuju ke                    | Berhasil              |
| <b>Bantua</b>        | Menu                         | bantuan         | halaman                 | halaman                      |                       |
| $\mathbf n$          | <b>Bantuan</b>               |                 | Menu                    | Menu                         |                       |
|                      |                              |                 | <b>Bantuan</b>          | <b>Bantuan</b>               |                       |
| Menu                 | Buka                         | Klik Menu       | Menuju ke               | Menuju ke                    | Berhasil              |
| Kuis                 | Menu Kuis                    | kuis            | halaman                 | halaman                      |                       |
|                      |                              |                 | Menu Kuis               | Menu Kuis                    |                       |
| Menu                 | Buka                         | Klik Menu       | Menuju ke               | Menuju ke                    | Berhasil              |
| Tentan               | Menu                         | Tentang         | halaman                 | halaman                      |                       |
| g                    | Tentang                      |                 | Menu                    | Menu                         |                       |
|                      |                              |                 | Tentang                 | Tentang                      |                       |

**Tabel 5.1 Pengujian Program**

### **5.2.2 Pengujian Pola Pada** *Marker*

Pengujian pola pada *marker* dilakukan untuk mengetahui sejauh mana pola yang digunakan pada marker tersebut merupakan pola terbaik, sehingga aplikasi dapat mendeteksi *frame marker* yang digunakan dan menampilkan objek 3D. Pengujian yang dilakukan yaitu dengan mengunggah marker tersebut pada target *management system* yang telah disediakan oleh Vuforia. *Target management system* akan menganalisis dan memberikan hasil penilaian. Hasil penilaian marker dari Vuforia berupa *rating* dari kualitas marker dan titik – titik yang dapat dideteksi. Minimal *rating* adalah tiga, kurang dari tiga akan susah atau sulit untuk di deteksi. Pada tabel 5.2 dapat dilihat bahwa pola yang digunakan mendapatkan hasil penilaian *rating* tiga dan *rating* empat.

| N <sub>0</sub> | <b>Marker</b> | <b>Kualitas Marker</b>                                                | <b>Hasil</b> |
|----------------|---------------|-----------------------------------------------------------------------|--------------|
| 1              |               | Target ID: 42389f7ea56448d383fd6d65c48c36e3<br>Augmentable: * * * * * | Berhasil     |
| $\overline{2}$ |               | Target ID: e8e0e73d5eaa41c5bcfb477173c2f507<br>Augmentable: ★★★★★     | Berhasil     |

**Tabel 5.2 Tabel Pengujian Pola** *Marker*

### **5.3 ANALISA HASIL**

Dari hasil keseluruhan pengujian baik pengujian fungsionalitas, pengujian marker, dapat disimpulkan bahwa aplikasi pengenalan bunga sempurna dan tidak sempurna pada pepaya dapat berjalan dengan baik dan mudah digunakan. Aplikasi ini diharapkan mempermudah pengguna untuk mempelajari proses penyerbukan bunga sempurna dan tidak sempurna pada pepaya. Berdasarkan pengamatan terhadap hasil pengujian tersebut, dapat disimpulkan beberapa kelebihan dan kekurangan dari aplikasi bunga sempurna dan tidak sempurna pada pepaya AR ini, yaitu :

### **5.3.1 Kelebihan dari Aplikasi**

Adapun kelebihan dari Aplikasi Bunga Sempurna dan Tidak Sempurna pada pepaya AR ini adalah :

- 1. Aplikasi Bunga Sempurna dan Tidak Sempurna AR ini dapat membantu dalam memberikan informasi mengenai penyerbukan secara lengkap.
- 2. Antar muka yang mudah dipahami dan menarik bagi pengguna aplikasi sehingga pengguna dapat memahami aplikasi dengan lebih cepat dan menggunakannya dengan lebih mudah.
- 3. Dapat digunakan oleh pengguna dimana saja karena aplikasi ini berjalan pada perangkat *mobile*.
- 4. Semakin besar *pixsel* kamera pada perangkat, maka semakin baik pula dalam mendeteksi marker sehingga kecepatan respon untuk menampilkan objek 3D semakin cepat.

## **5.3.2 Kekurangan dari Aplikasi**

Adapun kekurangan dari Aplikasi Bunga Sempurna dan Tidak Sempurna pada pepaya AR ini adalah :

- 1. *Update* marker hanya bisa dilakukan oleh pembuat aplikasi
- 2. Dibutuhkan spesifikasi khusus untuk perangkat yang menggunakan aplikasi ini.
- 3. Hanya *handphone* yang mempunyai sensor Giroskop yang bisa menggunakan aplikasi ini.